<span id="page-0-0"></span>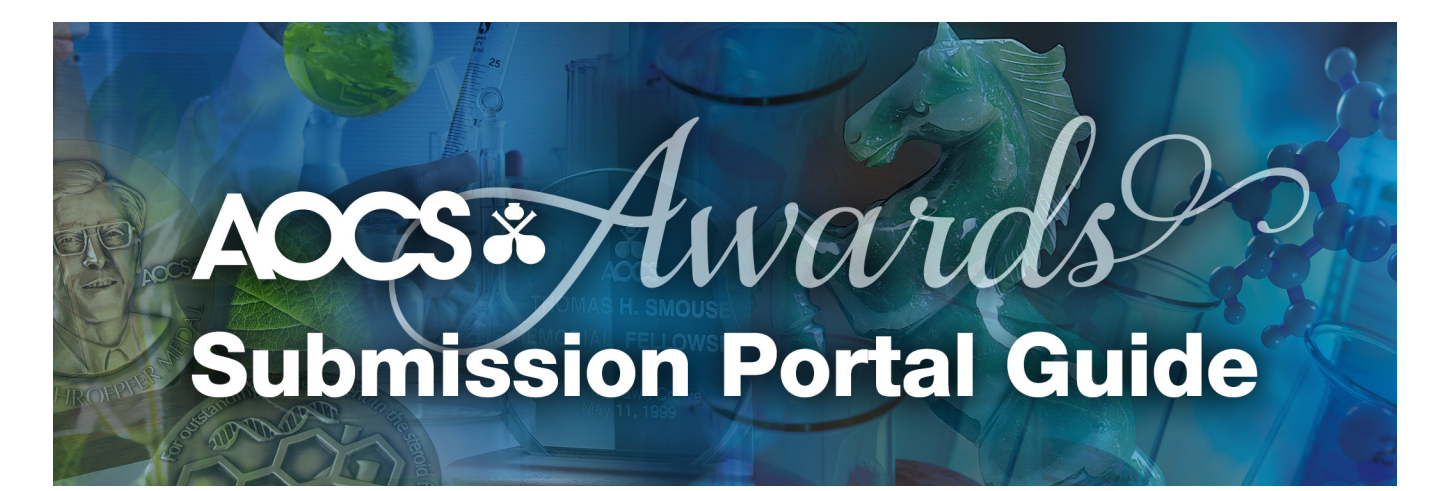

### **Table of Contents**

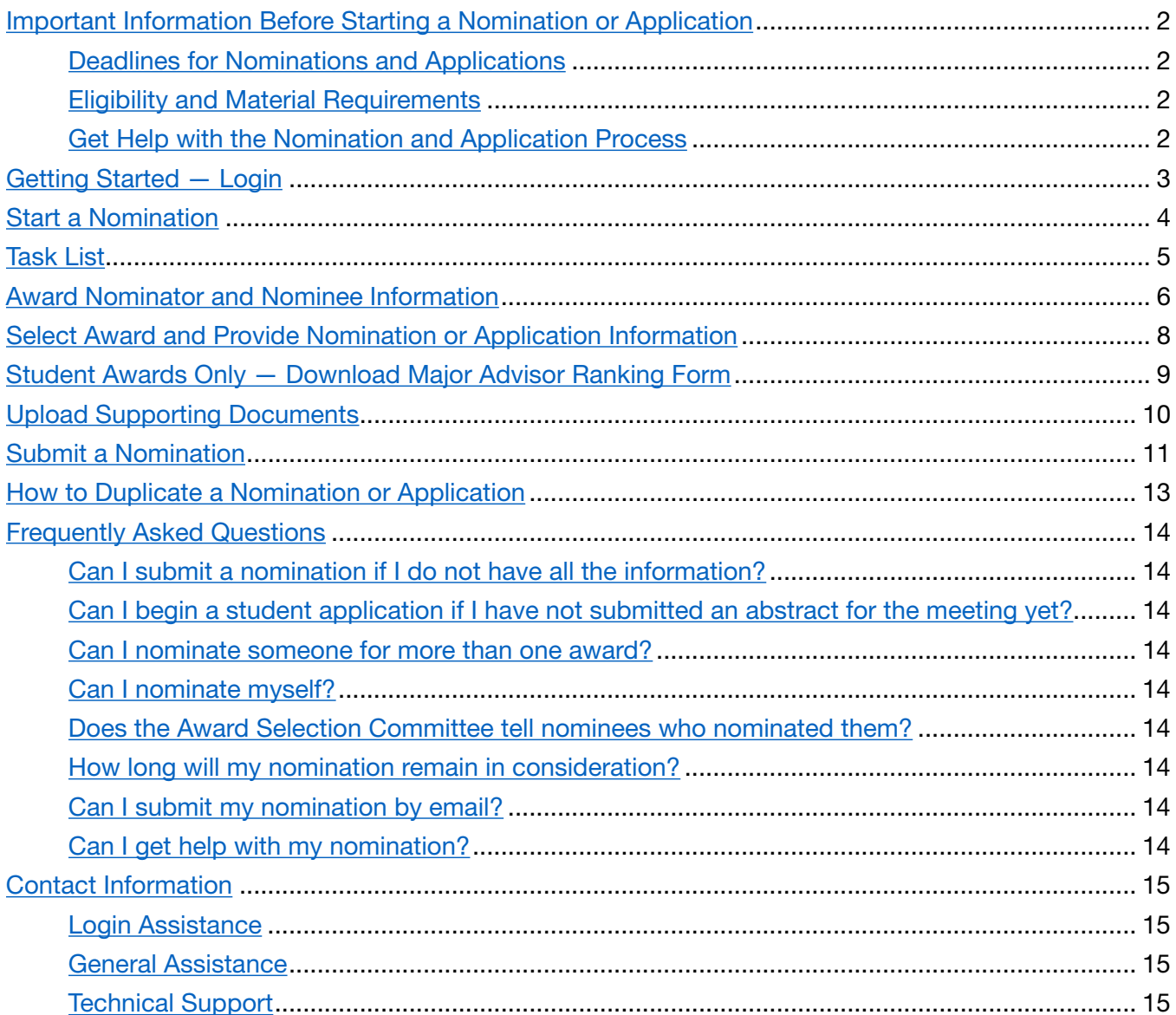

### <span id="page-1-0"></span>Important Information Before Starting a Nomination or Application

### Deadlines for Nominations and Applications

Professional Awards — August 15, 2023 Student Awards — October 2, 2023 Travel Grants — December 18, 2023

### Eligibility and Materials Requirements

We suggest visiting <https://www.aocs.org/awards> to review the eligibility requirements for a given award before beginning a nomination or application. This page also describes materials required for a complete nomination or application.

We suggest having the required materials prepared when submitting a nomination to make completing a nomination as seamless as possible.

### Get Help with the Nomination and Application Process

Contact Lucas Censi, Member Relations Specialist, at [lucas.censi@aocs.org](mailto:lucas.censi@aocs.org) for help with nominations.

# <span id="page-2-0"></span>Getting Started — Login

Use a website browser, such as Google Chrome or Mozilla Firefox, to navigate to the AOCS Awards Submission Portal at *[https://www.abstractscorecard.com/cfp/submit/loginSSO.asp?](https://www.abstractscorecard.com/cfp/submit/loginSSO.asp?EventKey=DNPDWRPG) EventKey=DNPDWRPG*

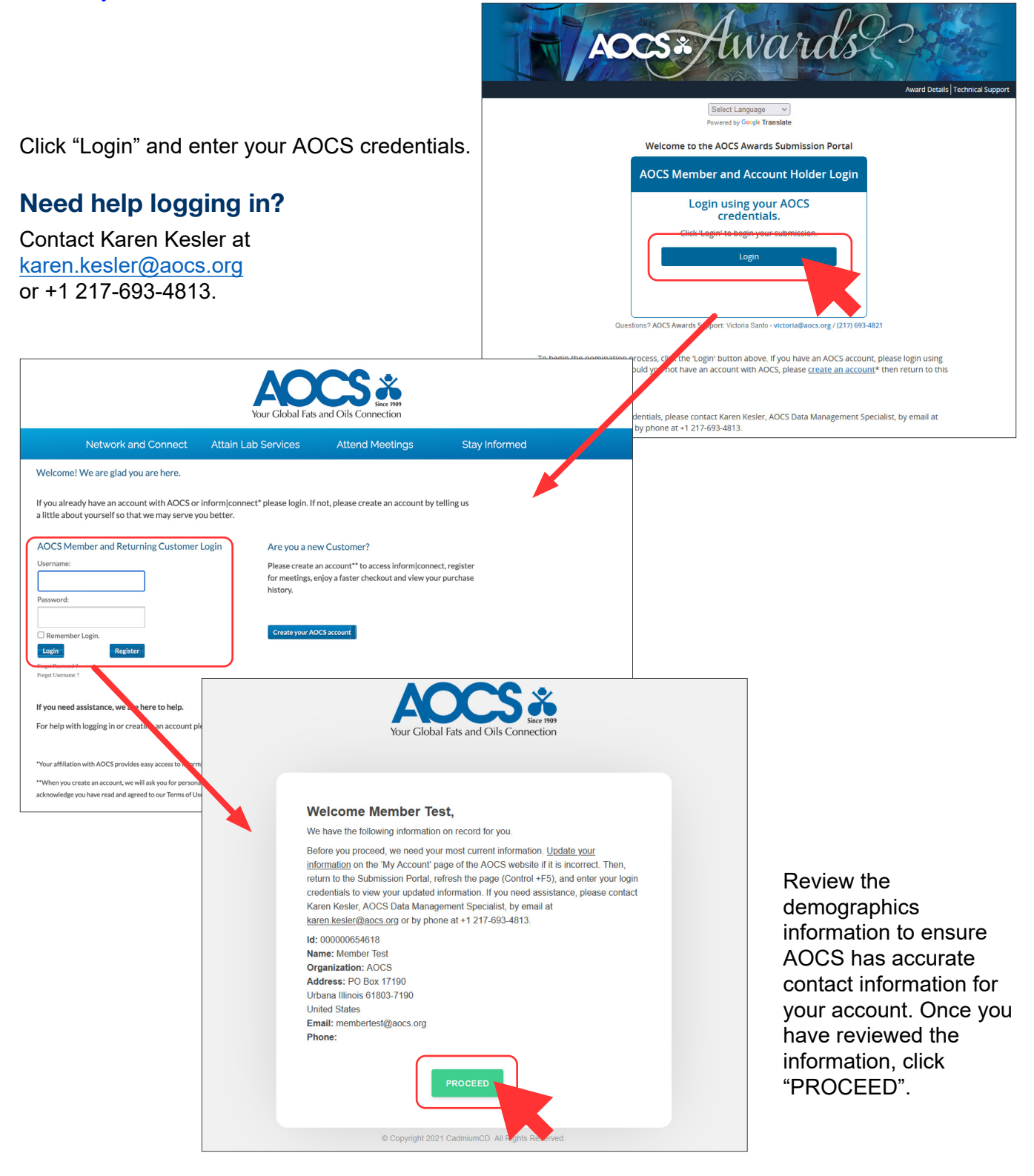

## <span id="page-3-0"></span>Start a Nomination

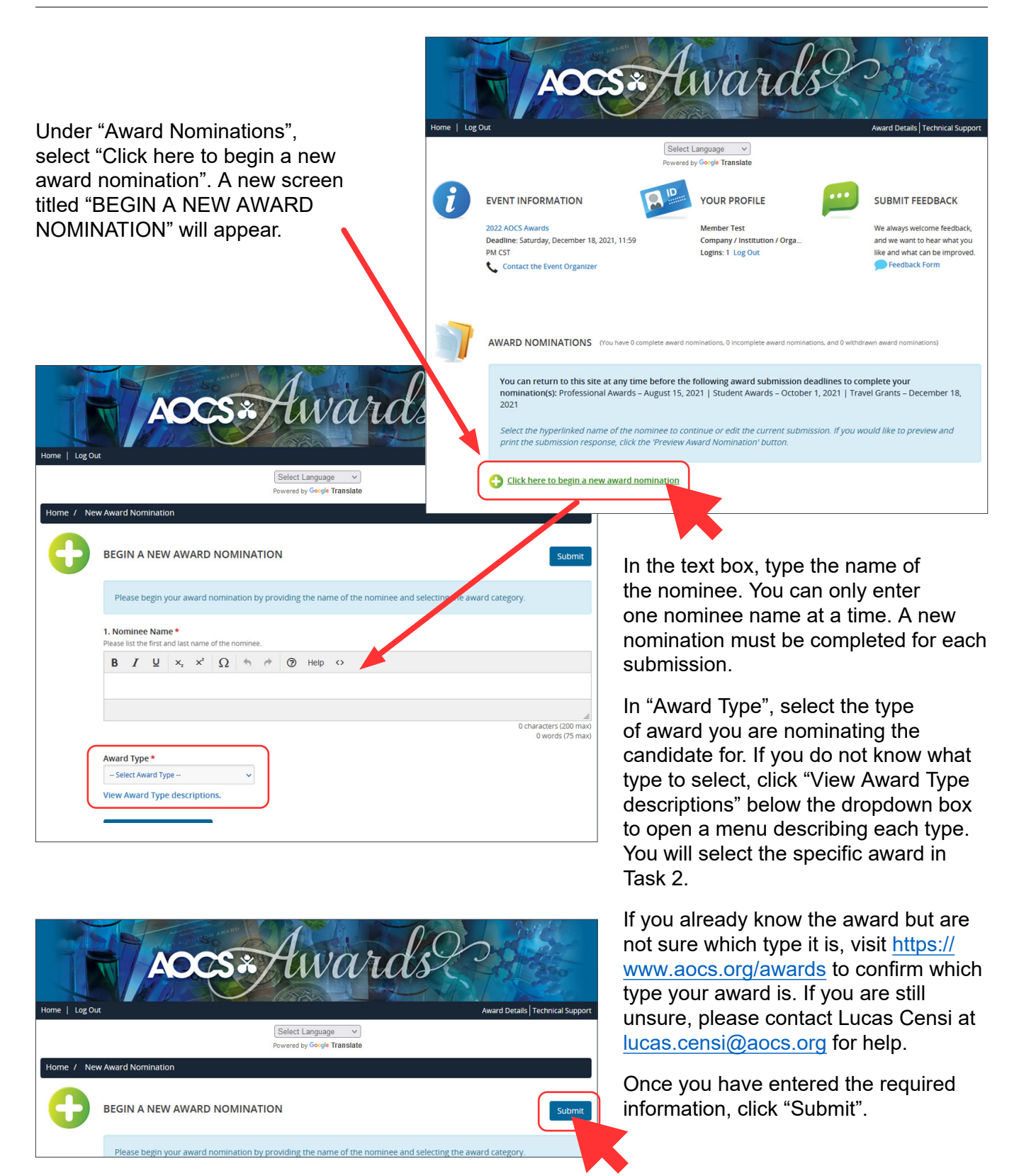

## <span id="page-4-0"></span>Task List

The task list defines the tasks and materials that need to be completed for a nomination to be considered.

The task list will differ depending on the award and travel grant type.

This screenshot shows an example of a task list for a professional award.

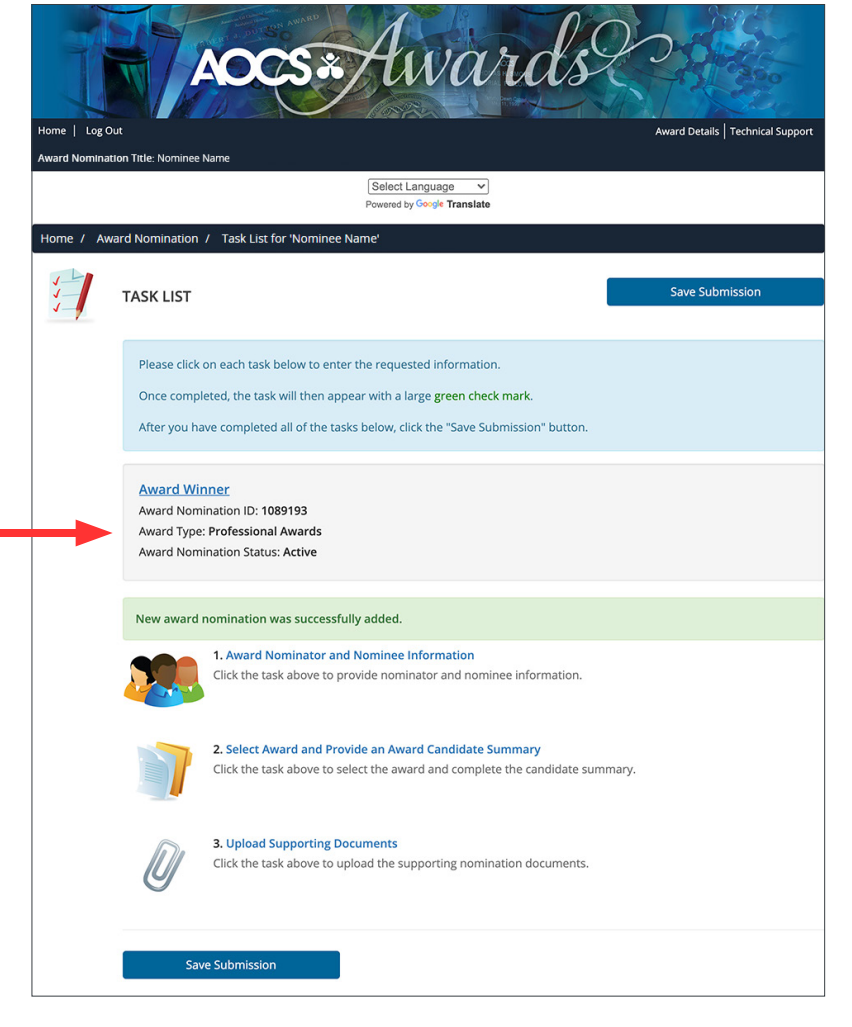

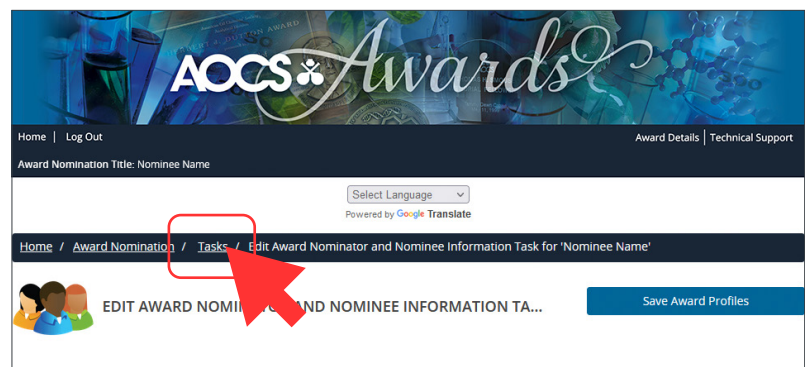

Navigate back to the task list at any time using the breadcrumbs at the top of the webpage.

You can return to this site at any time before the following award submission deadlines to complete the task list for a given award:

Professional Awards — August 15, 2023 Student Awards — October 2, 2023 Travel Grants — December 18, 2023

## <span id="page-5-0"></span>Award Nominator and Major Advisor Information

Each award must have two award profiles, one for the nominee and one for the nominator or major advisor (Travel Grants are an exception; they only require one award profile). The "Award Profile List" section will specify the maximum number required.

To add a new profile, fill out the required fields and select "Add Award Profile".

To edit an existing profile, click "Edit [name] Profile".

When a profile has been created for the first time, demographic information will need to be entered. You can enter this information for yourself or others, or you can invite the nominee or nominator/major advisor to complete the required information by clicking the "Invite [name]" button.

Award profile information is saved and will be available the next time an award profile is selected for a nomination.

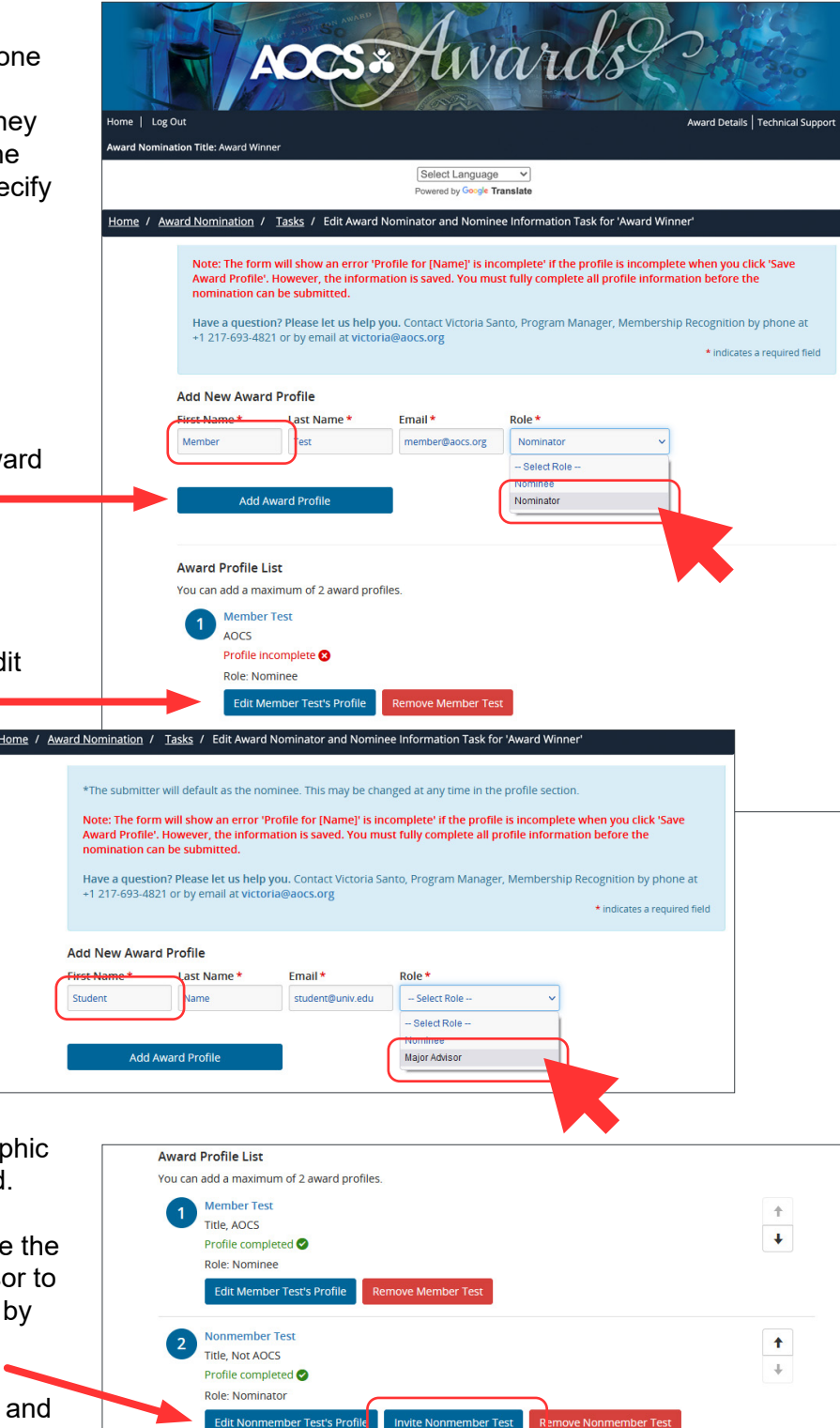

Save Award Profiles

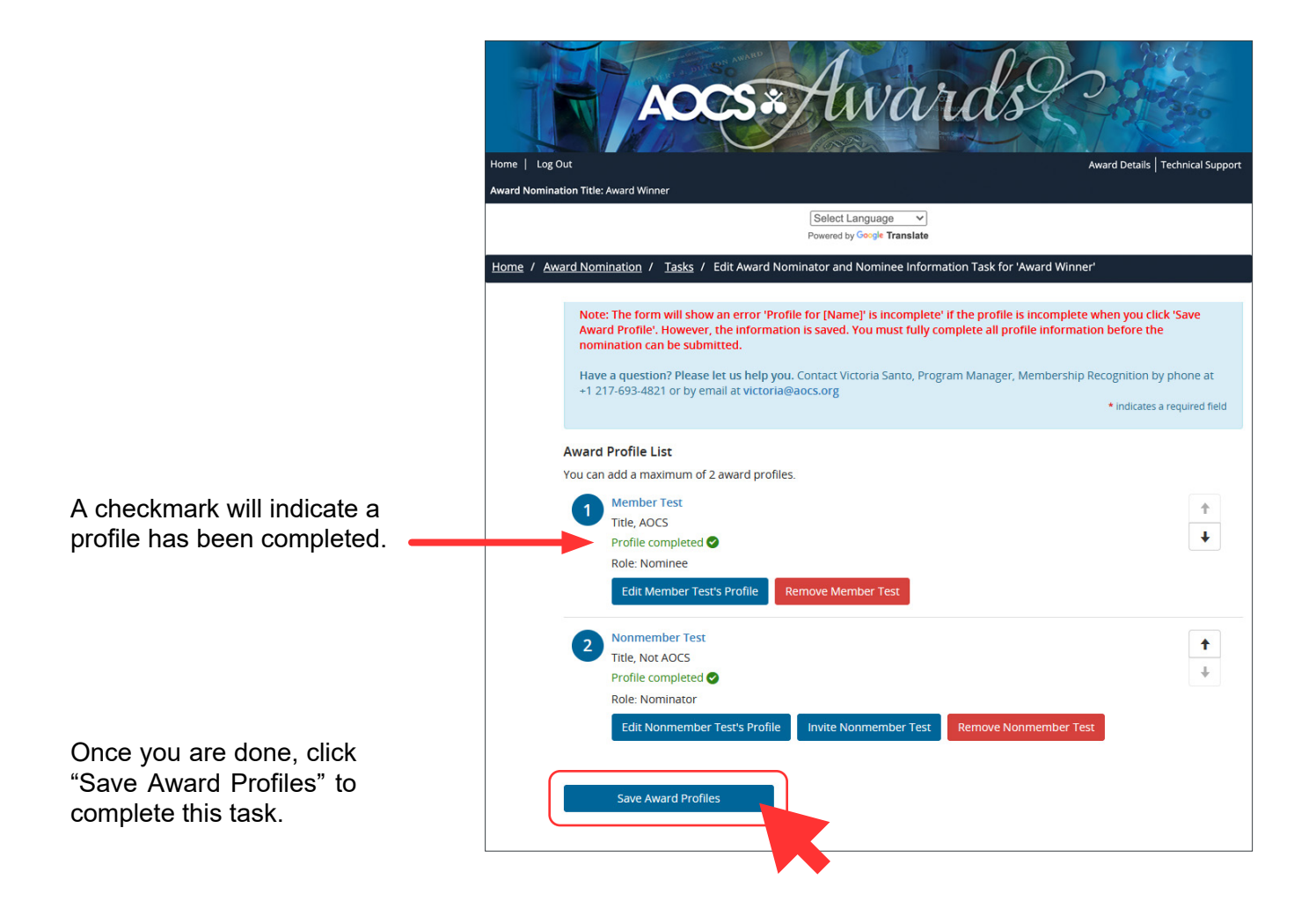

## <span id="page-7-0"></span>Select Award and Provide Nomination or Application Information

Requested information depends on award or travel grant type. Complete the required fields by typing text into their text boxes. Each text box provides shortcuts at the top of the box similar to a word processor to help you format your text. Required fields are marked with an asterisk (\*).

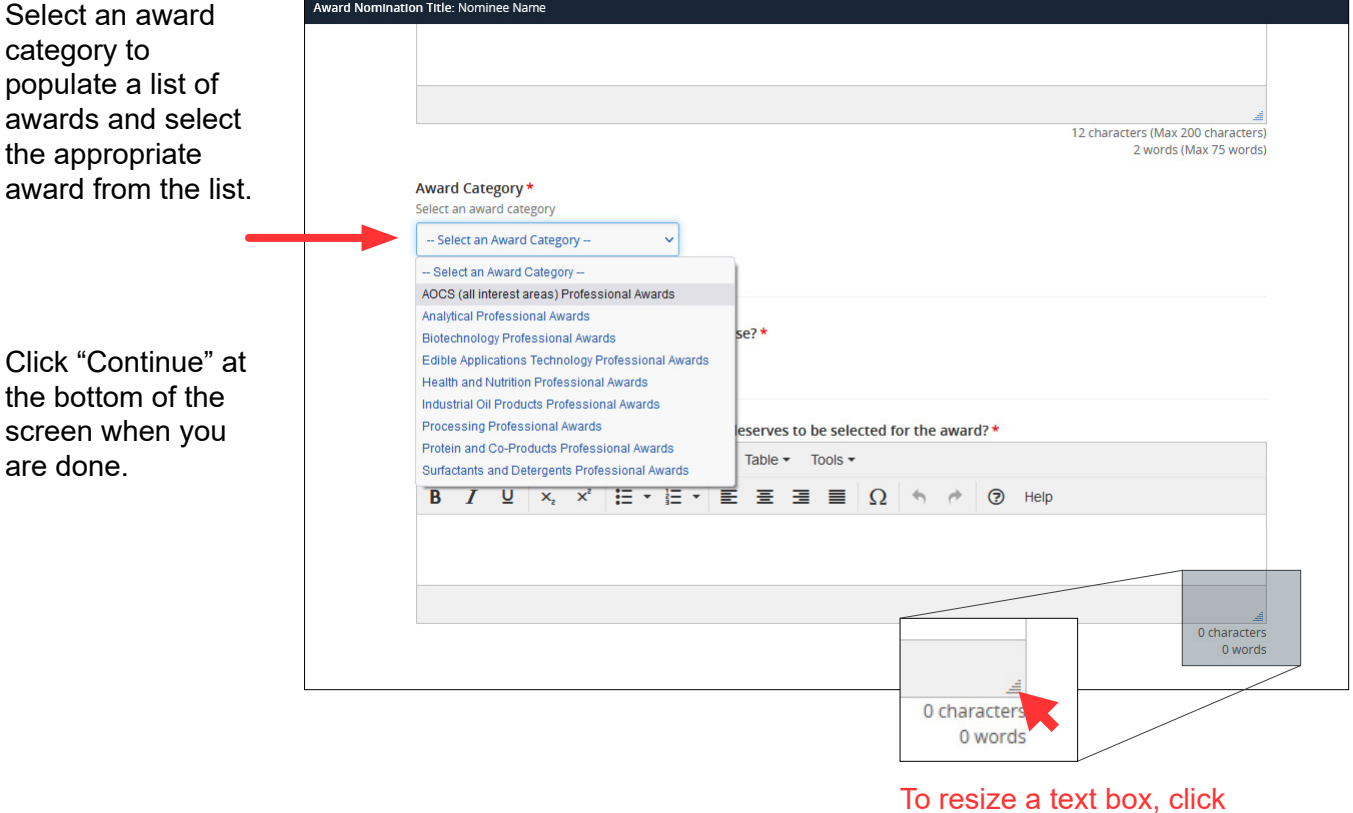

To resize a text box, click and drag the gray triangle in the bottom-right corner of the text box.

## <span id="page-8-0"></span>Student Awards Only — Download Major Advisor Ranking Form

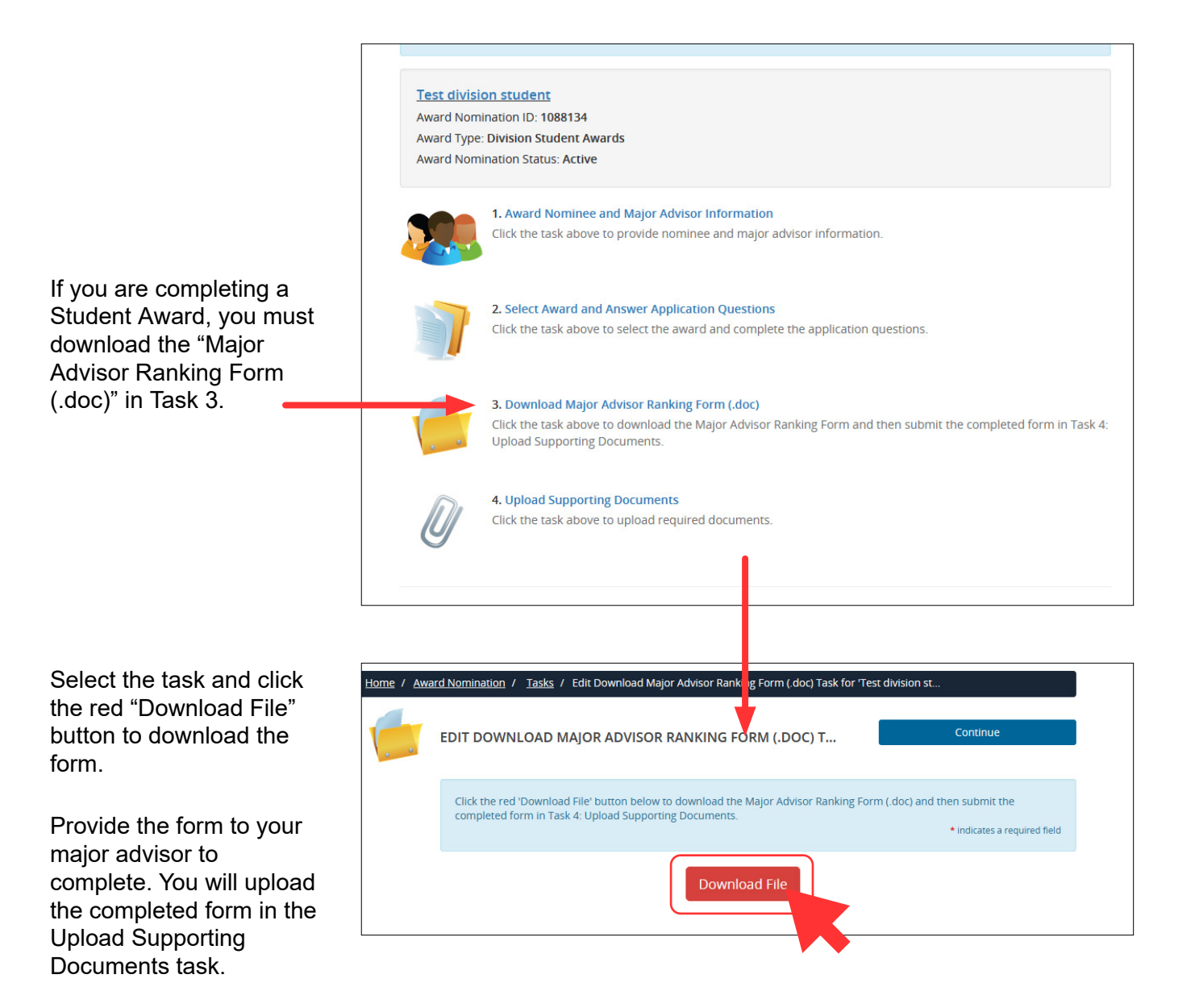

# <span id="page-9-0"></span>Upload Supporting Documents

Upload the required documents according to the provided list. Required documents are marked with an asterisk (\*). You must upload all required (\*) documents before the system will allow you to click "Continue".

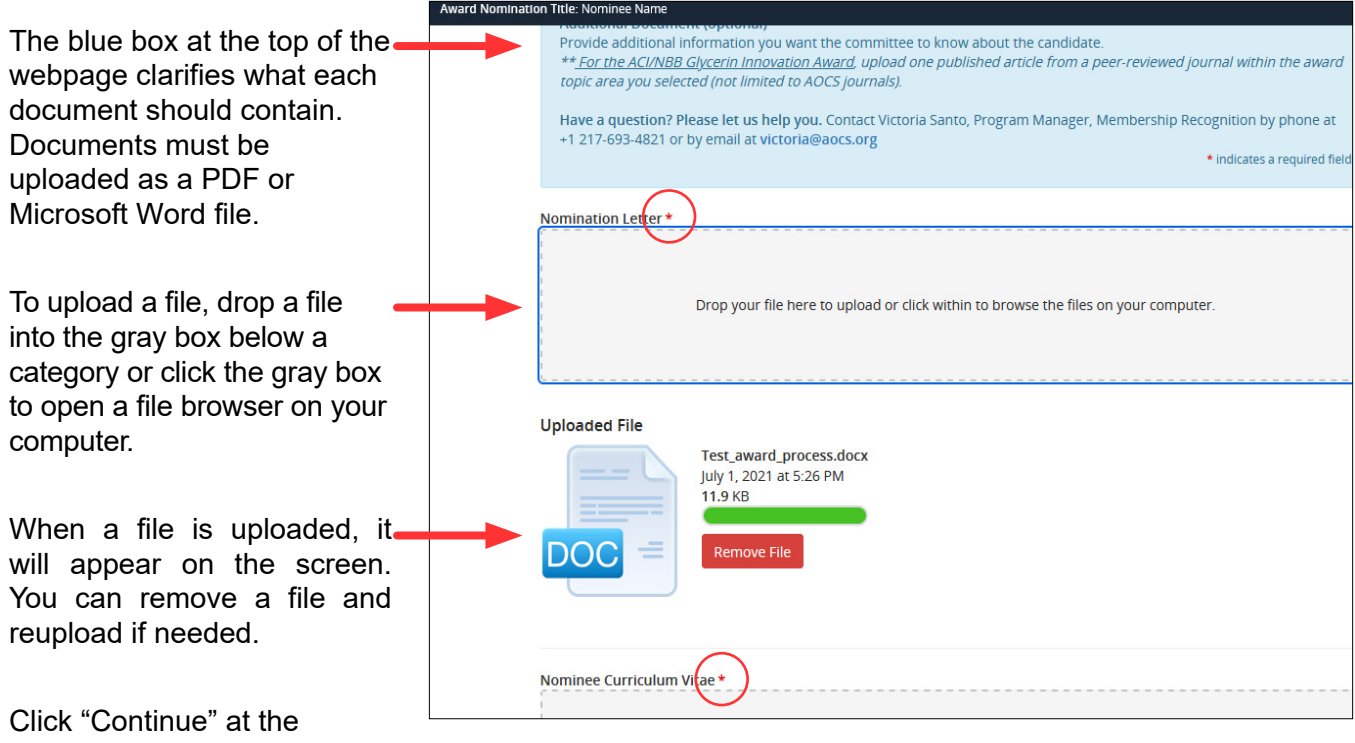

bottom of the screen when you are done.

# <span id="page-10-0"></span>Submit a Nomination

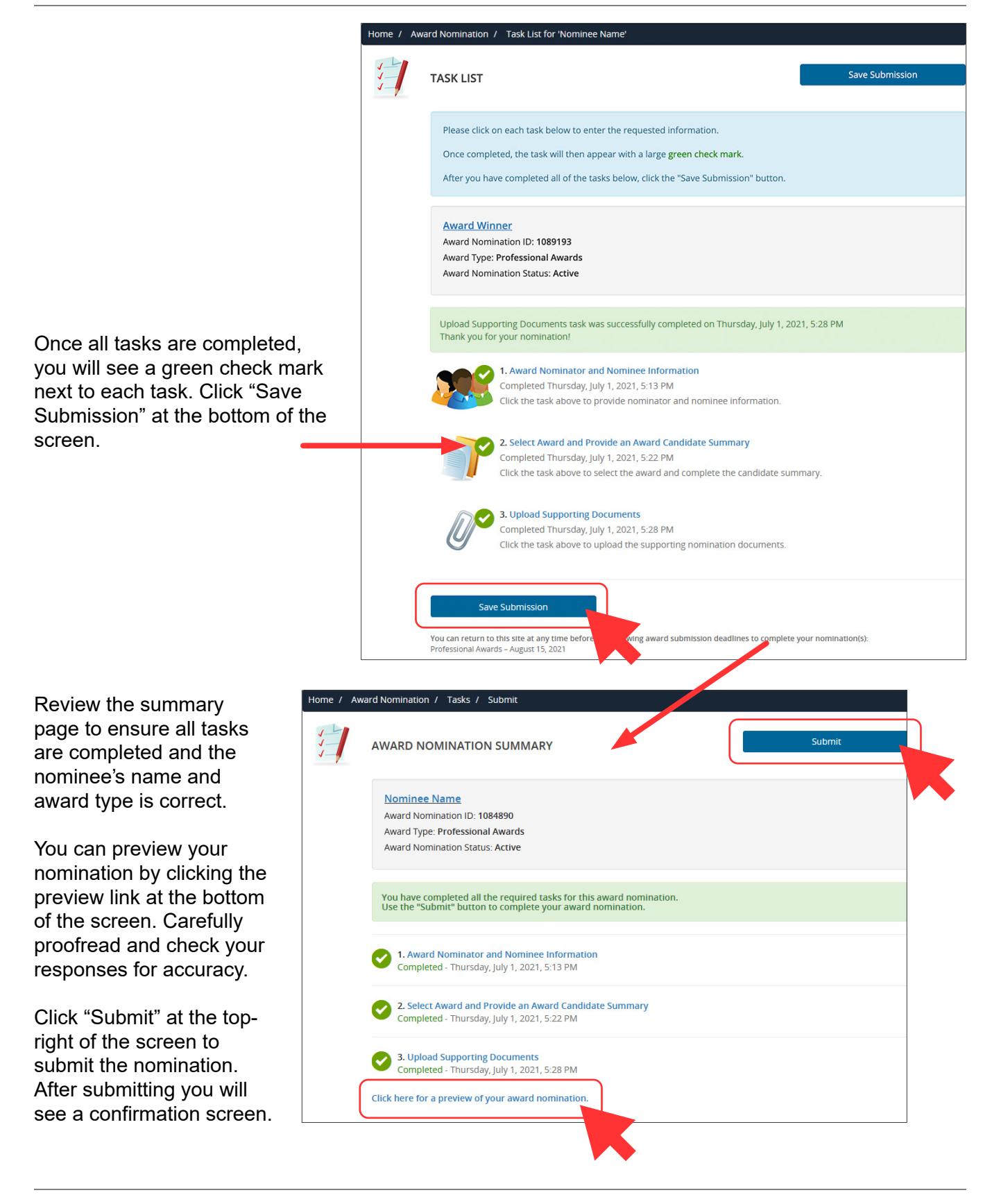

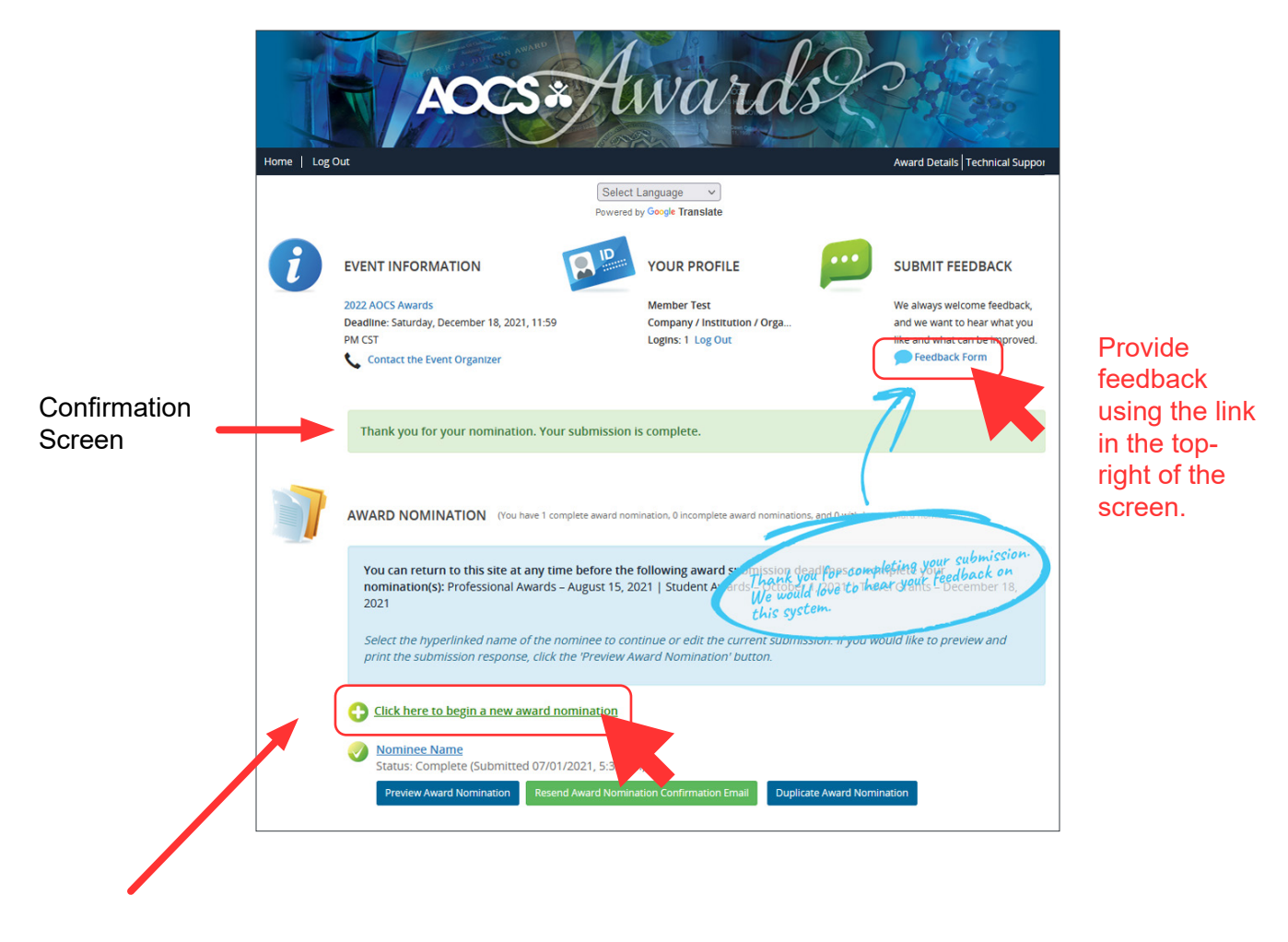

To begin a new nomination, select "Click here to begin a new award nomination" below the blue box. Repeat this process as many times as needed to submit the desired nominations or applications.

## <span id="page-12-0"></span>How to Duplicate a Nomination or Application

Use the button "Duplicate A Nomination" if you wish to nominate the same candidate a different award or apply for additional student award.

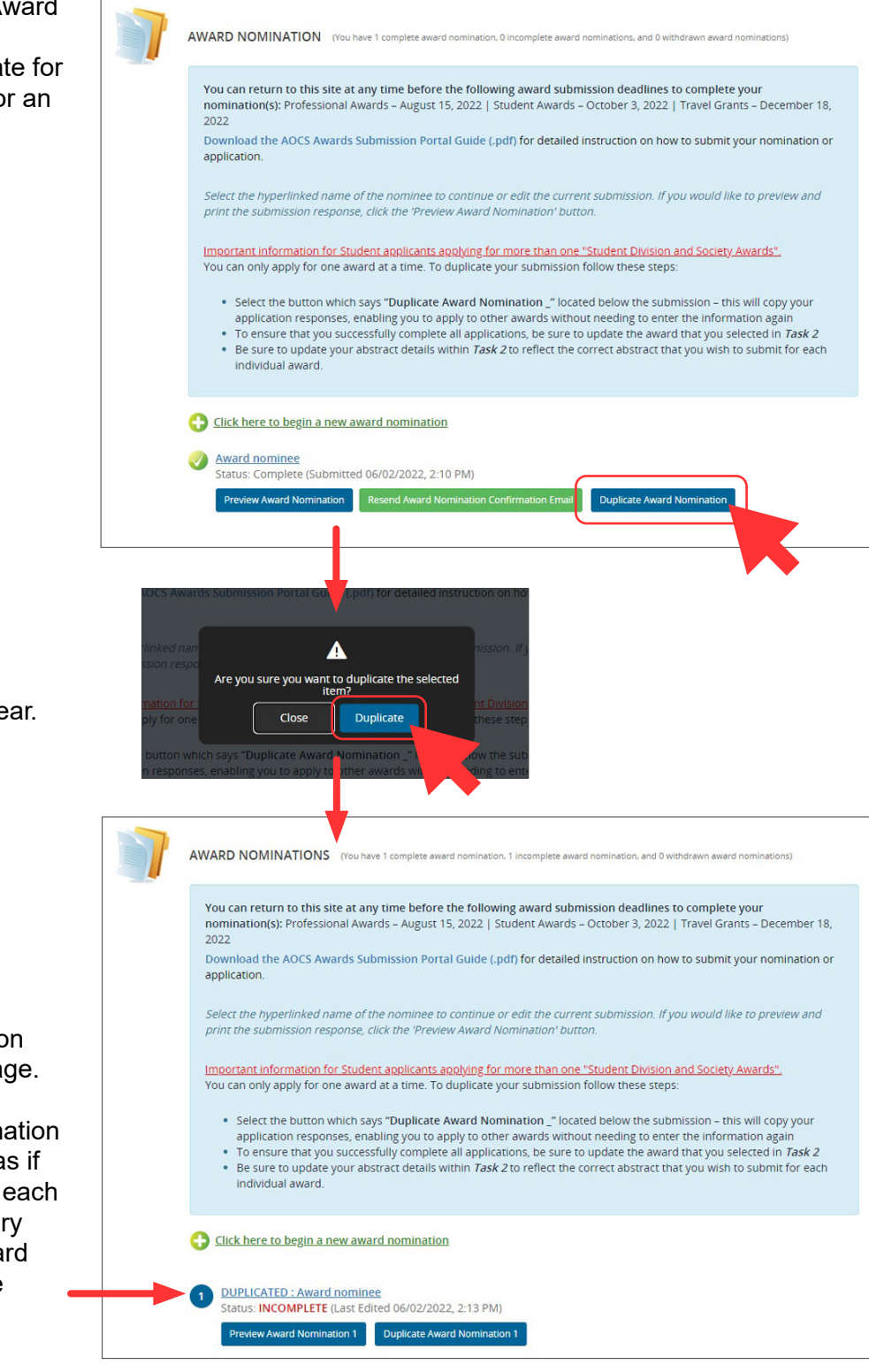

A pop up message will appe Click Duplicate.

A new Duplicated submissio will appear at your home pa

Select the duplicated nomin and follow the same steps a starting a new one. Access task to change the necessar fields to match the new awa you would like to submit the application for.

# <span id="page-13-0"></span>Frequently Asked Questions

#### Can I submit a nomination if I do not have all the information?

No, you must fill-in the required information on the online nomination form. Talk to the nominee directly and/or get another person (who has the missing information) to prepare the nomination materials with you.

#### Can I begin a student application if I have not submitted an abstract for the meeting yet?

Yes, you can begin the process of submitting a student award and travel grant application before submitting an abstract for the current year's annual meeting. Once your abstract has been submitted, add the abstract number and title to the online application before submitting the completed application.

#### Can I nominate someone for more than one award?

Yes. However, as each award is different, you need to submit a nomination or group of nominations that address each award's criteria. A recipient can only be selected for one award during the current year's Awards Program.

### Can I nominate myself?

Self-nominations are welcomed and encouraged. The only award that does not allow self-nominations is the Alton E. Bailey Award.

#### Does the Award Selection Committee tell nominees who nominated them?

No, we encourage you to talk with your nominee and let them know. However, if the candidate is selected for the award, the nominator will be cc'd on the confirmation email informing the candidate that they were selected for the award.

#### How long will my nomination remain in consideration?

Your application package will be kept for 3 years for consideration. Please note that you must re-submit the documents every year to be considered again. An updated version of the CV may be required for some awards.

Contact Lucas Censi at lucas.censi@aocs.org to retrieve your past application package.

### Can I submit my nomination by email?

All submissions must be done through the AOCS [Awards Submission Portal.](https://www.abstractscorecard.com/cfp/submit/loginSSO.asp?EventKey=DNPDWRPG) If you have any issues accessing the portal or questions during the submission process, please contact Lucas Censi at [lucas.censi@aocs.org](mailto:lucas.censi@aocs.org).

### Can I get help with my nomination?

Yes, we can answer questions and help you with your submission. Contact Lucas Censi at [lucas.censi@aocs.org](mailto:lucas.censi@aocs.org).

# <span id="page-14-0"></span>Contact Information

### Login Assistance

*For help accessing the AOCS Awards Submission Portal, contact Karen Kesler, Data Management Specialist*  Hours: Monday–Friday, 8:30 a.m.–4:30 p.m. CDT (Chicago, USA; UTC-5) Phone: +1 217-693-4813 Email: [karen.kesler@aocs.org](mailto:karen.kesler%40aocs.org?subject=)

### General Assistance

*For questions related to preparing and submitting nomination materials, contact Lucas Censi, Member Relations Specialist.* Hours: Monday–Friday, 8:30 a.m.– 4:30 p.m. EDT (New York, USA; UTC-4) Phone: +1 217-693-4828 Email: [lucas.censi@aocs.org](mailto:lucas.censi@aocs.org) Visit website:<https://www.aocs.org/awards>

### Technical Support

*For the submission system only*  Hours: Monday–Friday, 9:00 a.m.–9:00 p.m. EDT (New York, USA; UTC-4) Phone: (Direct) +1 410-638-9239 Phone: (Toll Free) +1 877-426-6323

Email: [support@cadmiumcd.com](mailto:support%40cadmiumcd.com?subject=)